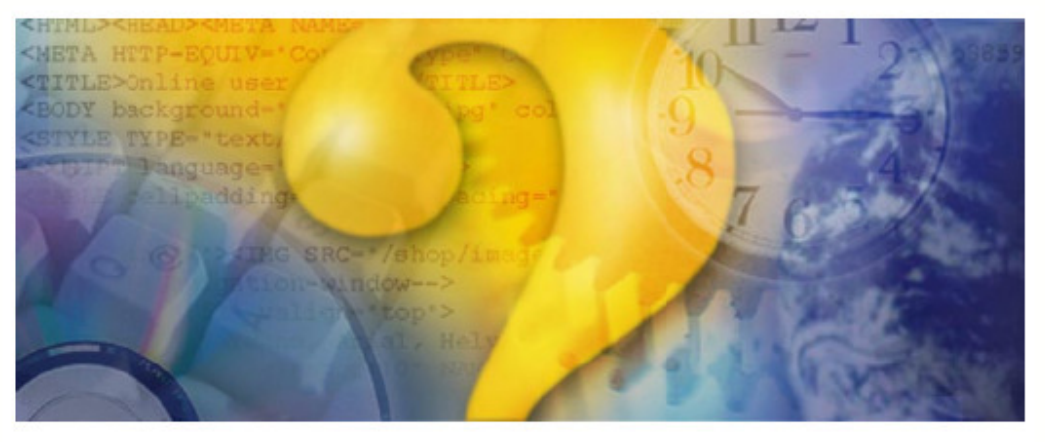

# **Help & Manual**

## **CQ 100 Transreceptor Para Radioamadores**

**Copyright (C) 2006, 2007 Cormac Technologies Inc. 28 N. Cumberland St.**  Thunder Bay ON, P7A 4K9, Canada **E-mail: douglas@qsonet.com** 

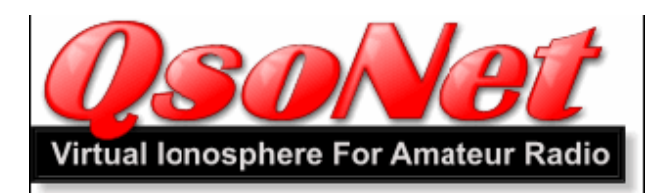

#### **O que é QsoNet?**

QsoNet é um sistema novo que usa a internet para receber sinais de áudio de uma estação de radioamador que transmite, para todas as estações que escutam naquela freqüência. O resultado é uma Ionosfera simulada para comunicação de rádio amadora mundial**.** 

#### **Como trabalha o QsoNet?**

QsoNet trabalha com rede dial up, DSL e conexões de internet de cabo. Não há nenhuma necessidade de configuração das portas roteadores do micro.

A rede consiste em uma conexão de servidores de internet que provêem interligação voip de áudio entre estações.

Depois de instalar o software de transceptor, as estações são conectadas a um servidor central da QsoNet por uma única, conexão de TCP.

#### **Quais são as regras?**

O uso de QsoNet é restringido ao uso de radioamadores licenciados.

- Espera-se que os operadores usem procedimento de rádio normal por exemplo:
- 1. Freqüentemente identifique seu Indicativo;
- 2. Sempre seja cortês e respeitoso. Não use uma freqüência que já esteja em uso;
- 3. Não use voz nas faixas (bandas) de CW;
- 4. Não se ocupe de atividade comercial e nenhuma propaganda;.

5. Não transmita música.

Por favor, informe-se sobre o EULA (*End User License Agreement- Licença de Software)* para detalhes completos.

#### **Qual o custo do QsoNet?**

Por favor, visite o site http://gsonet.com para informações mais recentes sobre o custo do software.

#### **OBTENDO O REGISTRO**

#### **Somente para Radioamadores Licenciados**:

Os donos do sistema de QsoNet decidiram limitar uso do sistema a operadores de radioamadores licenciados. O processo de inscrição assegurará ao usuário usando um **Indicativo** licenciado seja proprietário legal do software conforme Licença de Software (**EULA**). Podendo efetuar QSO com outras estações licenciadas / autorizadas. Transmissões, de CB's e SWL não terão acesso ao sistema.

**Nota**: Qualquer estação que opere com um Indicativo que comece com "Q" só poderá operar após autorização especial de QsoNet. Não há nenhum Indicativo real que comece com "Q."

**IMPORTANTE:** Seu transceptor não abrirá até que sua inscrição for completada e uma cópia da sua licença foi recebida.

#### **1. Registre seu Indicativo e escolha uma senha.**

Visite o site http://qsonet.com e clique no menu de REGISTRO. Registre seu Indicativo EXATO sem letras extras ou traços.

SUGESTÃO: Você pode mudar qualquer informação de sua inscrição (exceto Indicativo) a qualquer hora**.** 

#### **2. Envie uma Imagem (cópia) de sua licença.**

Clique no menu CONTA (ACCOUNT) e use o botão para enviar uma imagem do certificado de licença emitida pelo governo.

Por favor, aguarde até 24 horas para sua conta ser ativada.

**Nota:**Se você preferir, a imagem de certificado pode ser enviada através de e-mail a registrations@qsonet.com Você pode enviar fax uma cópia para (613) 822-5625.

Uma vez você conta é ativada, seu transceptor poderá conectar ao sistema e você pode começar QSO com outros radioamadores. Você também, poderá postar mensagens no QsoNet no foro de discussão.

#### **FREQUÊNCIAS OPERACIONAIS**

**Freqüências de Chamada em 14.200 (Telefone) e 14.058 (CW):** 

Muitos operadores estão monitorando estas freqüências, assim este é um lugar bom para tentar chamada CQ.

Por favor, QSY para outra freqüência uma vez você estabeleça um contato na freqüência de chamada.

#### **Usando o Botão (PTT – Push to Talk) para falar:**

O uso do botão **PTT** depende da situação do botão Mode.

Por favor, tente evitar o acionamento acidental da tecla (barra) **PTT** em seu transmissor. Tenha cuidado com modo de **VOX**.

O botão de **PTT** não será acionado e não poderá transmitir se alguma outra estação já estiver transmitindo.

- Botão de Mode na posição = **QRT**: É impossível a transmissão acidental com o botão nesta posição.
- Botão de Mode na posição = **PTT**: A tecla de espaço pode ser pressionada para transmitir continuamente.
- Botão de Mode na posição = **PTT / PTL**: Pressione a tecla de espaço uma vez para falar, novamente escutar.
- Botão de Mode na posição = **VOX**: A transmissão é controlada por sua voz.
- Botão de Mode na posição = **KEYER**: Você pode digitar no teclado para enviar CW. QSK parcial é provido.

**Informação:** Nunca saia e deixe o botão no Mode **VOX**.

**Informação:**: Fixe o botão de Mode na posição **QRT** se você não estiver planejando transmitir.

**Informação:** O mouse pode ser usado para acionar a barra do **PTT**. Para isto click com o mouse na barra do **PPT**.

#### **Vários modos de sintonizar (TUNING):**

Muitas pessoas acham desconfortável o uso do botão de sintonia usando o mouse. Há vários outros métodos.

- A maioria dos operadores prefere o uso das teclas das setas **DIREITA / ESQUEDA** para girar o botão de sintonia.
- Posicione o mouse em cima do botão de sintonia, nos mouses com o botão (scroll rodinha), quando acionada moverá o botão de sintonia para esquerda ou direita.
- Clique na extensão de faixa para QSY rápido.
- Pressione a tecla **Ctrl+ seta para CIMA / BAIXO** para mudar para o próximo sinal de transmissão.

#### **Configurando o Nível de Áudio de Transmissão:**

Mova o botão de **Mic Gain** até que sua voz atinja níveis de S9 a 10 no **S-METER** enquanto você estiver transmitindo.

#### **Usando o CW KEYER:**

Se você estiver enviando CW digitando em seu teclado, lembre-se de apertar a tecla de espaço entre palavras

### **Dica para operadores com deficiência visual: Usando o modo FALADO:**

- Pressione **Ctrl + Page Up** ou **Ctrl +Page Down** para iniciar o modo falado.
- Agora o computador falará a freqüência atual por você.

## **Lista de Atalhos:**

- Seta para **CIMA** ou para **BAIXO** muda a sintonia em um KHz.
- **Ctrl + seta para CIMA** / **Ctrl + seta para BAIXO** muda a sintonia para cima ou para baixo até o próximo sinal.
- **Seta para esquerda / seta para direita** ajusta o ganho auditivo (volume).
- **Ctrl + seta esquerda / Ctrl + seta para direita** ajusta o ganho de microfone (MIC GAIN).
- **PAGE UP / PAGE DOWN** muda para outra faixa.
- **Ctrl + PAGE UP / PAGE DOWN** alterna para o modo **FALADO**.
- **Alt + PAGE UP / PAGE DOWN** altera o **MODE** (PTT; PPT/ PTL; VOX; KEYER; QRT).
- No modo **KEYER Alt + seta esquerda / Alt + seta direita muda** o PITCH do CW.
- No modo **KEYER Alt + seta para CIMA / Alt + seta para BAIXO** muda a velocidade de CW.

## **THE CQ100 TRANSCEIVER**

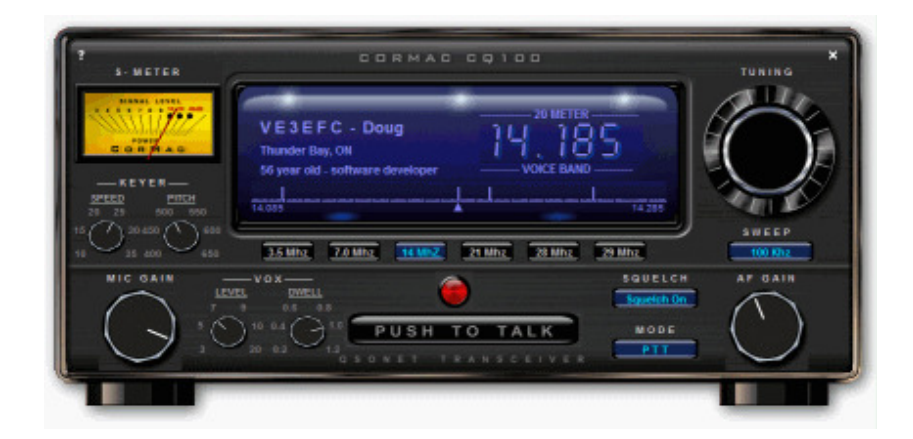

#### **O que é o Transceptor CQ100?**

CQ100 é o primeiro transceptor de software projetado para comunicação em cima do sistema do QsoNet.

#### **Características e especificações:**

- Cobre 5 bandas de HF sendo 80, 40, 20, 15 e 10 metros.
- O Microfone do computador provê modulação de voz.
- Modo de CW pode ser feito digitando no teclado, ou por conexão via placa de som do computador.
- É mostrada a atividade de rádio dentro de uma gama de varredura de 50, 100, 200 e 500 kHz (SWEEP).
- Indicativo, Nome do Operador, QTH, etc. são exibidos automaticamente da estação transmissora.
- Teclado "Atalhos" e "Modo Falado" provêem uma interface simples para os operadores portadores de deficiência visual
- "Rodadas" de QSO são possíveis porque qualquer freqüência pode ter um número grande de ouvintes.

#### **Requerimentos de sistema:**

- CQ100 requer Windows 2000, XP ou versões mais recentes.
- Uma conexão de internet segura com 33.6k modem de dial up ou mais alto.
- Uma placa de som com alto-falante e microfone (ou fone de ouvido).

#### **Inicio Rápido Instalando CQ100:**

- Após registrar QsoNet, você receberá instruções para download através de e-mail.
- Carregue e rode o programa de instalação do CQ100.
- Será pedido que entre com seu Indicativo (CALLSIGN) registrado no QsoNet durante a instalação.
- **Informação:** Se você acidentalmente entrar com Indicativo errado, reinstale, em cima da instalação anterior.
- **Informação:** Se seu Windows estiver instalado para múltiplos usuários, cada usuário pode ter uma instalação independente de CQ100.
- **Informação:** Se você estiver instalando uma atualização de versão, não é necessário desinstalar a versão mais velha.
- Toda vez que você instala o CQ100, todos os arquivos atuais são sobrescritos
- Porém, você deve estar seguro de que o programa deva está fechado antes de tentar uma reinstalação.

### **Rodando o CQ100:**

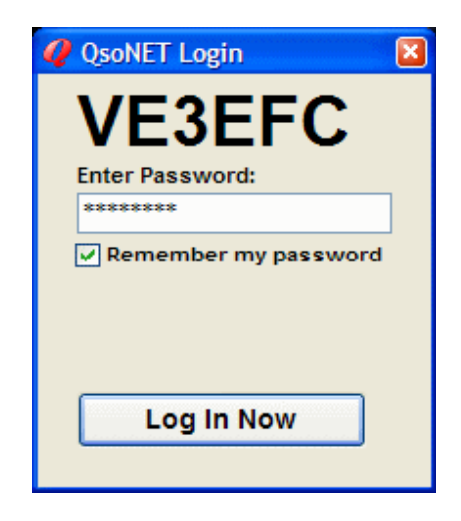

- Uma vez a instalação esteja completada, você pode rodar o CQ100 clicando no ícone do programa, ou usando o atalho Menu Iniciar > Programas > CQ100.
- Quando o programa abrir, você verá o login com seu Indicativo (CALLSIGN). Você tem que entrar com sua senha (PASSWORD) do QsoNet nesta caixa.
- Se a senha for aceita o transceptor abrirá imediatamente e conectará no sistema.
- **Informação:** Não podem ser rodadas duas cópias de CQ100 ao mesmo tempo no mesmo computador.
- **Informação:**: O mesmo Indicativo (CALLSIGN) não pode ser logados duas vezes ao mesmo tempo dentro de dois computadores diferentes.
- Pode inicialmente rodar durante alguns minutos, mas o login mais velho será desconectado logo.
- **Informação:** Se você esqueceu a sua senha ou tem dificuldade com o login, visite o site da http://qsonet.com e click em "Conta" (ACCOUNT) para resolver o problema.

#### **Explorando os Controles:**

Quando seu transceptor abrir você pode começar a explorar a operação dos controles. Tudo quase trabalha como um transceptor real.

- O **"X"** pequeno ao canto de topo direito é usado para fechar o programa. O pequeno **"?"** no topo no canto esquerdo é usado para abrir o **MENU de OPÇÕES** e **ARQUIVO de AJUDA.**
- Use o mouse para girar o **BOTÃO de SINTONIA**. Tente a sintonia em cima de transmissões de outras estações.

**Informação:** Você também pode usar o botão (scroll – rodinha) do mouse, ou click na seta para cima ou para baixo para girara o botão de sintonia.

**Informação:** Aperte **Ctrl + Seta para Cima** ou **Ctrl + Seta para Baixo** para mudar para o próximo sinal.

**Informação:** Clique na faixa continua para uma mudança de freqüência rápida.

• Use o mouse para girar o botão **AF GAIN** a um nível de volume confortável.

**Informação:** Esteja seguro que seus auto falantes estejam em um nível de volume razoável.

**Informação:** Você também pode usar o mouse, ou as teclas **Setas Para Esquerda** / **Setas para Direita** para controlar o Ganho de AF (AF GAIN).

• Use seu mouse para girar o botão de **MIC GAIN** ou use as teclas **Ctrl + Seta para Esquerda / Ctrl + Seta para Direita** a um nível bom de transmissão.

O melhor nível audição é quando você tem picos de voz entre S9 e 10 (S-METER).

• Tente clicar nos **BOTÕES de FAIXA** para trocar de faixas.

**Informação:** Utilize as teclas **Page Down / Page UP** para mover entre faixas.

**Informação:** Toda faixa é um servidor diferente, assim cada mudança no botão de faixa você está fazendo uma conexão nova de fato no sistema. Se você suspeita de que algo deu errado com sua conexão no QsoNet, clique o **BOTÃO de MUDANÇA de FAIXA** para refazer uma conexão nova.

• Tente clicar o **BOTÃO de VARREDURA** (SWWEEP) e visualize quanto da faixa é mostrado. Sua freqüência atual sempre está ao centro da extensão de faixa.

**Informação:** A extensão da faixa é atualizada continuamente em alguns segundos. Você pode notar alguns "traços fantasma" causado pelo atraso devido à atualização do espectro.

- Se você não gostar de ouvir o som estático entre estações, clique o **BOTÃO SQUELCH** para desligar este som.
- Ao receber um sinal de transmissão, o **S-METER** mostra o nível de audição enviada da estação que estiver transmitindo.

**Informação:** Se uma estação estiver transmitindo uma portadora sem modulação, o sinal mostrará no gráfico de espectro, mas o **S-METER** mostrará zero.

#### **Efetuando sua Primeira Chamada - CQ:**

• Primeiro encontre uma freqüência desocupada na faixa de voz de qualquer banda.

**Informação:** A **"Faixa de Voz" e "Faixa de CW"** (**VOICE BAND / CW BAND**) é mostrada no painel de sintonia frontal. Por favor, não use transmissão de voz nas faixas de CW.

- Experimente operar com **o BOTÃO do PTT**.
- Esteja certo que o **BOTÃO de MODE** está fixo em **"PTT",** então clique com o mouse uma vez no **BOTÃO PTT**. O botão grande indica agora "no ar" e a luz vermelha acende. Clique no mouse novamente e sua transmissão cessa. Um único toque no mouse é usado de tempo em tempo para ligar ou desligar a transmissão.

**Informação:** A Tecla de espaço de teclado pode ser pressionada como um botão de PTT, se o **MODE** for fixado em **PTT / PTL**, nesta configuração não é necessário segurar a tecla de espaço.

**Informação:** Se o **MODE** selecionado é **VOX**, o transmissor é operado com o seu nível de voz. Controle o **NÍVEL de VOX** e **VOX DWELL (VOX – LEVEL / DWELL)** para níveis de VOX satisfatório.

**Informação:** O **CQ100** não transmitirá se estiver recebendo um sinal atualmente*.* 

• Agora comece a transmitir seu CQ, Ajuste o GANHO do MIC para picos de voz ao redor de S9 para 10 dB em cima de S9.

**Informação:** Se você não vê nenhum volume de mic (S-METER), ou não pode fixar o nível desejado, clique na **"?"** do canto esquerdo, clique em **Áudio INPUT Open MIxer**. Escolha uma opção de Mic compatível e clique em OK.

**Informação:** Se você tem retorno para avaliação de seus auto falantes quando você fala, clique na **"?"** do canto superior então clique em **Áudio OUTPUT Open Mixer.** Confirme se o Mic escolhido emudeceu.

• Enquanto você estiver transmitindo, todos os ouvintes verão seu Indicativo, Operador, QTH, e informações da estação nos painéis deles/delas, Você pode mudar esta informação visitando sua CONTA em http://qsonet.com

#### **OPÇÕES do TRANSCEPTOR**

Esta tela abre quando você clica no pequeno ponto de interrogação "?" no topo do lado esquerdo superior.

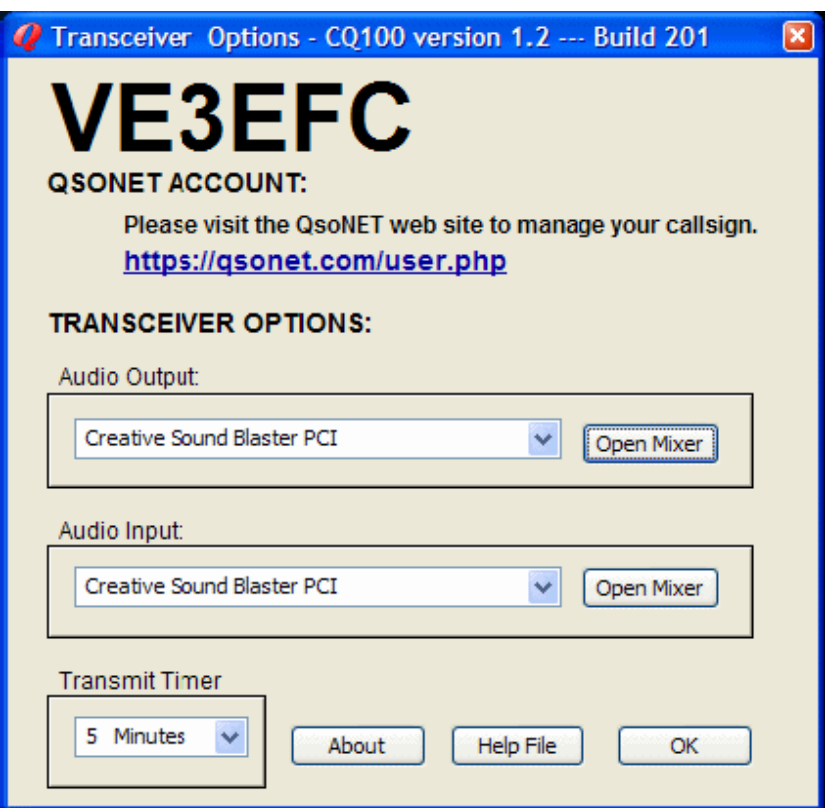

#### **Opções de Conta:**

Sua conta da QsoNet é configurada e administrada no site da QsoNet.

**Informação:** Clique no link (https://qsonet.com/userphp) para mudar sua informação a ser exibida (Operador, QTH, etc.).

#### **Opções Áudio Output**:

Se você tiver mais de uma placa de som, você pode selecionar qual placa de som será usado para produção de áudio.

**Informação:** Fone de ouvido com terminais USB aparecem como placas de som adicionais ao sistema Windows.

Configuração da placa de som selecionada pode ser alcançada clicando Open Mixer.

**Informação:** Verifique se WAVE e CONTROLE de Volume não estejam desligadas caso sim os ligue. Certifique-se que Mic esteja desligado..

#### **Opções de Áudio Input:**

Se você tiver mais de uma placa de som, você pode selecionar qual placa de som será usado para produção de áudio.

**Informação:** Fone de ouvido e mic com terminais USB aparecem como placas de som adicionais ao sistema Windows.

Configuração da placa de som selecionada pode ser alcançada clicando Open Mixer.

**Informação:** Certifique-se que MIC esteja selecionado e ligado

**Informação:** Se o seu MIC não tem uma boa reprodução, algumas placas de som têm um DB BOOST selecione, marcando-o na opção avançada.

#### **Timer de Transmissão**:

Seu MIC desligará se você transmitir continuamente além do prazo escolhido. Se você quer falar por mais tempo, simplesmente use o **PTT** e continue falando.

**Informação:** Este cronômetro (TIMER) é utilizado para os casos de acidentalmente você deixar transmitindo por horas.

#### **OPERAÇÃO de CW**

O transceptor de CQ100 pode ser usado enviar e receber Código Morse.

#### **Método de Linha:**

Com este método, você precisará de uma Chave de CW, ou Oscilador de CW com saída de áudio. Plug a Chave de CW na entrada "**Line In**" da sua placa de som de computador.

Vá para Opções do Transceptor (**"?"**) e clique Open Mixer Áudio Input . Selecione "Line In" e ajuste o volume a um nível razoável.

Use o botão de **PTT** ou o modo de **VOX** para iniciar a transmissão, então envie Código Morse.

Ajuste o misturador e volume de **KEYER** até que o S-METER mostre picos de S9 aproximadamente.

#### **Teclado CW:**

O **CQ100** inclui uma chave que lhe permite digitar no teclado do micro e gerar código morse. Fixe o interruptor de **MODE** em **KEYER**. O transmissor entra quando você começar datilografia e desliga quando você parar datilografia. O interruptor de **PTT** não é usado em modo de KEYER. Use os botões do CQ100 para definir a velocidade (SPEED) desejada e o Pitch para transmitir o Código Morse.

Digite sua mensagem usando o seu teclado. Você pode digitar CW, mas lembre-se de pressionar a barra de espaço para separar as suas palavras.

#### **Desinstalando o CQ100:**

Como com a maioria programas de Windows, há dois metodos para desinstalar **CQ100**:

**1.** Use o Windows > Iniciar > Programas > CQ100 > Desinstale.

**2.** Use o Windows > Painel de Controle > Adicione / Remova Programas > CQ100.

Ambos os métodos são equivalentes e executarão a remoção do programa.

**Informação:** Se você estiver instalando uma versão nova, não é necessário desinstalar a versão mais velha. Toda vez você instala CQ100, aversão atual sobrescreve a anterior Porém, você deve ter certeza o programa está fechado antes de executar uma reinstalação ou atualização.

#### **COMPRA DO CQ100**

Quanto custa? Por favor, visite o site http://gsonet.com para a mais recente informação sobre custo.

#### **Quando minha conta expirará?**

Visite o site da Web da QsoNet, sua conta (Your Account) onde você verá o status de sua conta.

#### **Como eu pago?**

Visite o site da Web de QsoNet, sua conta, (Your Account) então clique no botão "Como Pagar" (How to Pay ).

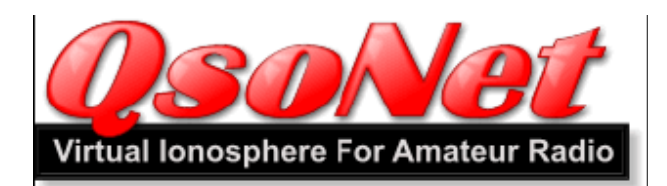

#### **CQ100 Transceptor acordo EULA (***End User License Agreement - Licença de Software)*

**1. Propriedade:** São proprietários autorias de "CQ100" e "QsoNet", © 2006, 2007 e Marcas Registradas (Trademarked) da CorMac Technologies Inc .

Sendo permitido download e usar este programa para uso pessoal, sujeito às condições deste acordo.

**2. Distribuição:** CQ100 pode ser copiado (download) por radioamadores registrados no site da QsoNet.com. Este programa não pode ser copiado ou ser distribuído por qualquer outro método.

**3. Taxas:** O programa pode ser usado livre por um período de ensaio. Depois que o período de ensaio expirar, o programa pode ser comprado no site http://qsonet.com

**4. Exigências:** A Licença assegurará (i) a toda hora a manutenção de um Indicativo (callsign) de estação de rádio amador válido e emitido pelo governo do país de origem; (ii) Uso do Indicativo para comunicação de QsoNet e freqüentemente identificado; (iii) Uso normal do procedimento operacional de rádio inclusive com cortesia e respeito para outros operadores.

**5. Restrições:** A Licença não autoriza: (i) Uso do QsoNet para qualquer propósito comercial; (ii) Radiodifusão de música, propaganda, slogans, ou obscenidade; (iii) o uso de transmissão de voz na faixa de CW. (iv) aborrecer ou molestar outros usuários; (v) modificação ou criação de qualquer trabalho derivado de CQ100 e QsoNet, inclusive alteração, tradução ou localização; (vi) descompilação, desmonte, o engenheiro inverso, ou tentativa de derivar o código de fonte do programa; (vii) redistribuição, venda, alugar, arrendamento, sub-licença, ou caso contrário transferência de direitos ao programa; (viii) remover ou alterar qualquer marca registrada, logotipo, direito autorais ou outras notificações do proprietário, legendas, símbolos ou rótulos no programa ou sua documentação.

**6. Retratação de garantia:** CQ100 e QsoNet são providos em um "As Is" básico. Operadores podem usar no período de ensaio grátis para conhececimento do programa. NÃO HÁ NENHUMA GARANTIA de qualquer tipo expressa ou insinuada.

**7. Todos os direitos reservados:** CorMac Technologies Inc. reserva o direito de fazer qualquer mudança ao produto, sua operação, acordo de licença, e seu plano de marketing a qualquer hora a sem qualquer notificação anterior.

#### **Notificação Legal:**

CQ100 and QsoNet are Copyrighted © 2006 and Trademarked by: CorMac Technologies Inc. 28 N. Cumberland Street Thunder Bay, Ontário, P7A 4K9, Canadá All rights are reserved. Contact Doug McCormack, VE3EFC E-mail: douglas@qsonet.com **Company Website: http://qsonet.com** 

#### **História do Programa:**

#### **Versão de CQ100 1.20 Liberada em 12 de fevereiro 2007**

#### **Nova Versão 201 Liberada em 12 de fevereiro de 2007.**

- As Setas Para Cima / Seta para Baixo foram trocadas com as chaves de Seta para Esquerda / Seta para Direito para todos os atalhos de teclado.
- Adicionou um Timer de Transmissão (cronômetro) para ajudar operadores que acidentalmente deixam o MIC deles/delas ligados
- Adicionou uma batida PONG, agora enviado ao servidor cada 10 segundos. Esta batida será usada para descobrir uma estação que sofreu uma desconexão de internet não planejada eventualmente (i.e. remoção de estações de fantasma).
- O "X" branco e?"" nos cantos superiores agora permanece constante na versão Japonesa do Windows.
- Click no botão direito agora no ícone de barra de tarefa mostra o comportamento normal com um pop-up menu.
- A faixa de voz de 40 metros foi abaixada de 7.100 para 7.030 MHz.
- O Arquivo de Ajuda foi atualizado.

#### **Versão de CQ100 1.10 Liberada em 16 de outubro de 2006**

- Incluiu a característica onde S-METER fica escura para indicar perda de foco.
- Adicionou a característica de sintonia em toda extensão da faixa.
- Adicionou a característica de sintonia com Ctrl\_UpArrow, Ctrl\_DownArrow para buscar a próximo sinal.
- Adicionou atalho Ctrl+LeftArrow e Ctrl+RightArrow para ajustar Ganho de Mic.
- Adicionou o modo QUE FALA por Ctrl+PageUp ou Ctrl+PageDown.
- Aumentou máximo Vox Dwell.
- Aumentou intervalo para status de estação em linha, assim eles persistirão mais muito tempo.
- Corrigido o BUG onde o PTT usando tecla de espaço faria o botão ir azul apagar toda vez que a estação estivesse falando.
- Corrigido o erro ao sintonizar à freqüência de topo extrema de uma faixa.
- Corrigido um BUG onde Windows 98/ME sempre exibia "Programa em Uso" (não testado)
- O Arquivo de Ajuda foi atualizado.

#### **Nova Versão 178 Liberada em 25 de outubro de 2006.**

Esta atualização secundária tem duas melhorias:

1) A ortografia de MHz e kHz era fixa nos botões.

- 2) Algumas melhorias ao digitar o código morse CW.
	- Nenhuma queda mais no começo de transmissão.
	- Espaços mais longos palavra
	- Mais longo Dweel antes de voltar ao mode receber.

#### **Nova versão 181 Liberada em 26 de outubro de 2006.**

Esta atualização secundária tem duas melhorias:

1) Alguns código de fonte de placa de som foram modificados, enquanto na tentativa de resolver a "Star Wars Reverb" problema de áudio para alguns estações. Nós não podemos duplicar o problema aqui, mas nós esperamos que esta mudança ajudasse.

2) Foram somadas novos atalhos para operadores em CW.

- Alt + PageUp / PageDown fixa o botão de modo. Modo de anuncio de Voz. Em modo Keyer.
- Alt + Seta de Seta / Direito Esquerda ajusta velocidade de keyer.
- Alt + Para cima seta / Abaixo Seta ajusta o Pitch keyer.

#### **Nova Versão 185 Liberada em 17 de novembro de 2006.**

Esta atualização secundária tem algumas melhorias:

1) Freqüências de chamada agora exibe "PSE QSY."

2) As linhas de informação da estação são agora mais largas.

3) A janela de configuração de ponto de interrogação branca é nenhum fixo, assim você pode operar o transceptor enquanto esta janela está aberta.

4) O número da Versão agora é mostarda na legenda de topo da janela de configuração.

5) Um BUG corrigido onde a Sintonia de BUSCA não trabalha em baixos sistemas de cor.

6) Um BUG corrigido onde a entrada da senha estava aparecendo na tela errada para sistemas que usam dois monitores.

7) Um BUG corrigido onde o transceptor para se você executa uma interrupção de faixa enquanto o botão de sintonia está girando.

8) O código de fonte foi mudado na tentativa de resolver um problema informado onde o transceptor congela quando um interruptor de faixa é acionado. Nós não podemos duplicar este problema, assim nós não sabemos se esta dificuldade foi sanada*.*

#### **Nova Versão 186 Liberada em 1 de dezembro de 2006.**

Esta atualização secundária tem duas melhorias:

1) Você pode clicar no Indicativo da estação transmissora azul e abrir o QRZ daquela estação.

2) Um cursor de dedo aparece agora sobre o ícone do ponto de interrogação e a marca X.